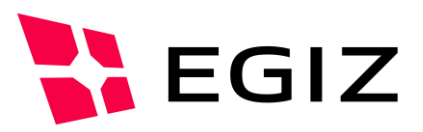

# PDF-AS Webanwendung Dokumentation

**Dokumentation zur PDF-AS Webanwendung ab Version 4**

Version 0.8, 03.12.2018

Andreas Fitzek – [andreas.fitzek@egiz.gv.at](mailto:andreas.fitzek@egiz.gv.at) Tobias Kellner – [tobias.kellner@egiz.gv.at](mailto:tobias.kellner@egiz.gv.at) Emina Ahmetovic – emina.ahmetovic@egiz.gv.at

**Zusammenfassung:** Dieses Dokument beschreibt die Konfiguration der PDF-AS Webanwendung. Die PDF-AS Webanwendung erlaubt es, PDF Dokumente über ein Web Interface zu unterschreiben. Des Weiteren ermöglicht die PDF-AS Webanwendung externen Webanwendungen PDF Dokumente zu signieren.

# E-Government Innovationszentrum

Inffeldgasse 16/a, A-8010 Graz Tel. +43 316 873 5514 Fax. +43 316 873 5520 E-Mail post@egiz.gv.at [www.egiz.gv.at](http://www.egiz.gv.at/)

Das E-Government Innovationszentrum ist eine gemeinsame Einrichtung des Bundeskanzleramtes und der TU-Graz

BUNDESKANZLERAMT | ÖSTERREICH

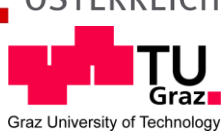

# Inhaltsverzeichnis

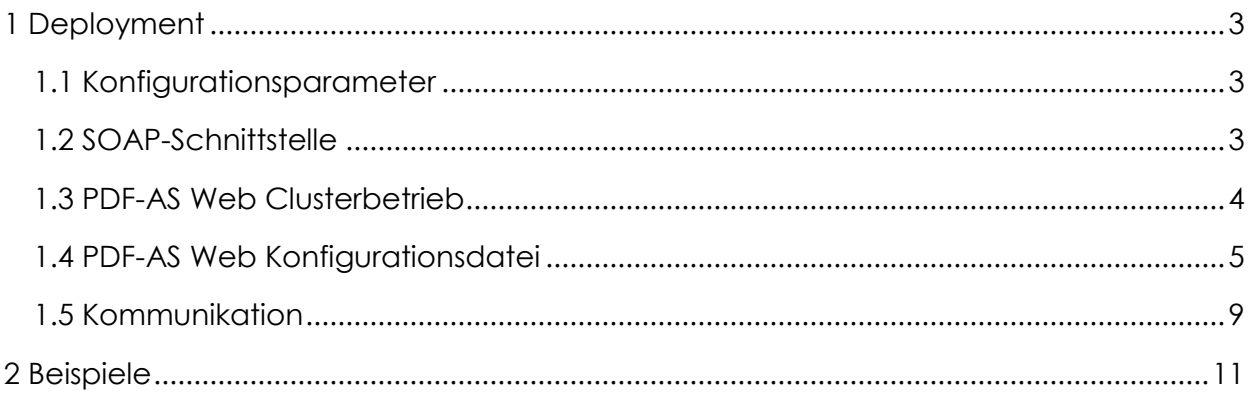

# <span id="page-2-0"></span>1 Deployment

## <span id="page-2-1"></span>**1.1 Konfigurationsparameter**

Im Java Anwendungsserver, zum Beispiel dem Apache Tomcat Server, muss eine Java Umgebungsvariable "pdf-as-web.conf" definiert sein. Der Wert dieser Umgebungsvariablen ist der Dateipfad zur PDF-AS Web Konfigurationsdatei. Ein Beispielparameter für den Apache Tomcat Server:

```
-Dpdf-as-web.conf="/…/pdf-as-web.properties"
```
# <span id="page-2-2"></span>**1.2 Security Layer 2.0**

Die Versionen von PDF-AS enthalten ab 4.1.5 die Security Layer 2.0-Funktionalität, die nur für PDF-AS Web verfügbar ist.

# **1.3 SOAP-Schnittstelle**

PDF-AS Web bietet zwei SOAP-Schnittstellen um Dokumente zu unterschreiben bzw. zu verifizieren.

Die SOAP-Schnittstelle um Signaturen zu erzeugen ist definiert durch eine WSDL Datei. Die WSDL Datei kann unter *"{pdf-as-web-url}/services/wssign?wsdl"* abgerufen werden. Anwendungen können die SOAP-Schnittstelle nutzen um PDF-Dokumente direkt an PDF-AS Web hochzuladen. Bei diesem Request können diverse Signaturoptionen, wie beispielsweise der "Connector", übergeben werden. Mit Hilfe der "Connector" Option wird bestimmt womit die Signaturerzeugt werden soll. Hier können serverbasierte Signaturen, wie "JKS" oder "MOA" verwendet werden, oder clientbasierte Signaturen, wie "BKU", "MOBILEBKU" oder "ONLINEBKU". Wird eine serverbasierte Signatur verwendet, ist das signierte Dokument in der Antwort enthalten. Wird eine clientbasierte Signatur verwendet, benötigt PDF-AS Web eine Benutzerschnittstelle um direkt mit dem Benutzer zu kommunizieren. In diesem Fall ist eine URL in der Antwort enthalten, auf die der Benutzer weitergeleitet werden muss. Das signierte Dokument wird dann entweder direkt an den Benutzer übermittelt oder die aufrufende Anwendung kann per "invokeurl" informiert werden. "[Abbildung 1.: Ablauf einer Signatur über die SOAP-](#page-3-1)[Schnittstelle](#page-3-1)" zeigt den Ablauf einer clientbasierten Signatur mit Hilfe der SOAP-Schnittstelle.

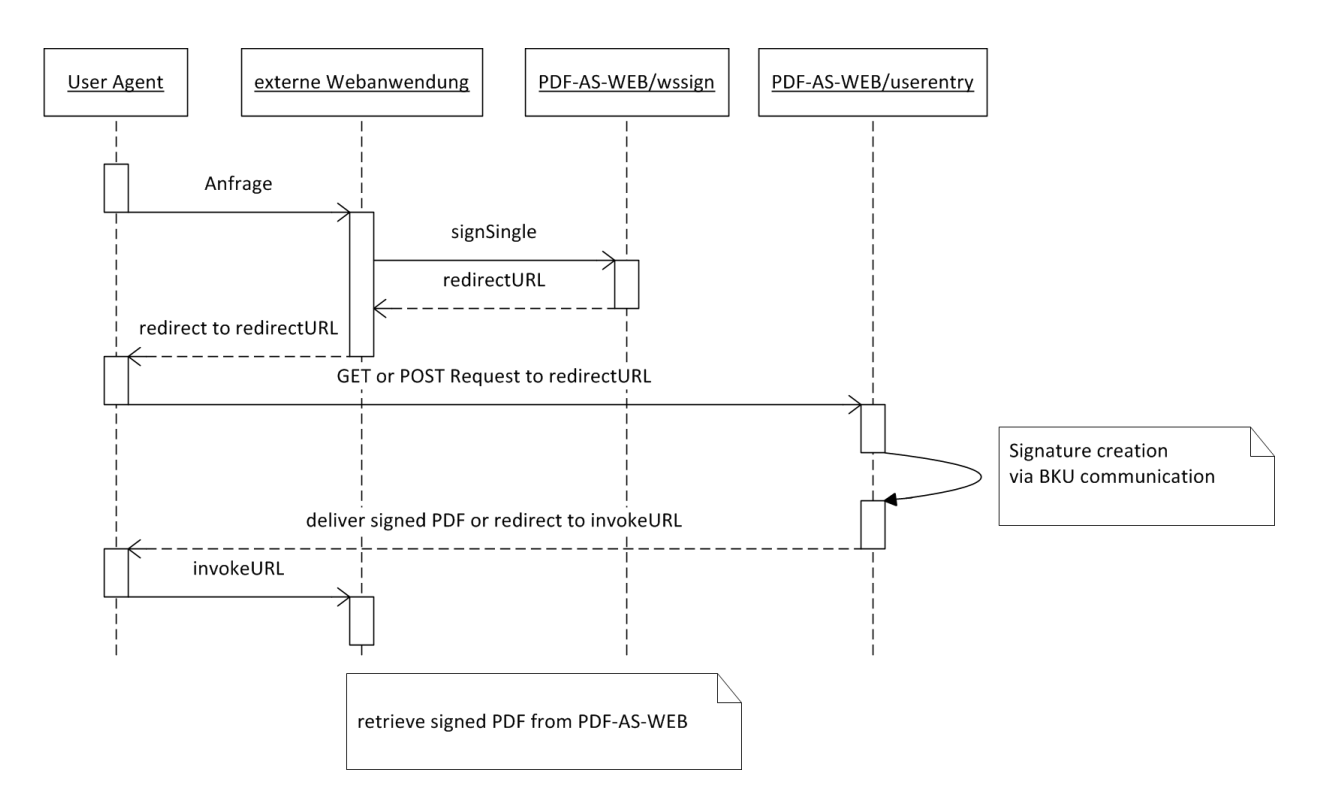

#### <span id="page-3-1"></span>**Abbildung 1.: Ablauf einer Signatur über die SOAP-Schnittstelle**

Die SOAP-Schnittstelle bietet zwei Methoden "signSingle" und "signBulk". Mit der Methode "signSingle" lässt sich ein Dokument signieren. Mit der Methode "signBulk" lassen sich mehrere Signaturanfragen im Bulk erstellen.

Die SOAP-Schnittstelle um Dokumente zu verifizieren ist definiert durch eine WSDL Datei. Die WSDL Datei kann unter *"{pdf-as-web-url}/services/wsverify?wsdl"* abgerufen werden. Die SOAP-Schnittstelle bietet eine Methode "verify" an. Diese Methode verifiziert ein Dokument und antwortet mit einer Liste von Signaturergebnissen. Für jede Signatur im Dokument wird ein Signaturergebnis gelistet.

#### <span id="page-3-0"></span>**1.4 PDF-AS Web Clusterbetrieb**

PDF-AS Web lässt sich in einem Cluster betreiben. Vorrausetzung für die korrekte Funktion von PDF-AS Web im Cluster ist, dass der Lastverteiler bestehende Sitzungen immer zur selben Instanz weiterleitet. Es muss also eine Session Fixation im Load Balancer geschehen. Ein Beispiel dafür mit zwei Tomcat Instanzen als Anwendungsserver und einem Apache Webserver.

In den beiden Tomcat Instanzen muss der Parameter jvmRoute für die Catalina engine festgelegt werden. Der Wert dieses Parameters muss sich in beiden Instanzen unterscheiden. In unserem Beispiel ist die "node1" und "node2"

Dazu wird in der der conf/server.xml die Zeile "<Engine name="Catalina" defaultHost="localhost">" geändert zu "<Engine name="Catalina" defaultHost="localhost" jvmRoute="node1">" bzw. "<Engine name="Catalina" defaultHost="localhost" jvmRoute="node2">".

Wenn beide Tomcat Instanz auf demselben Server ausgeführt werden, müssen auch die AJP Ports unterschiedlich sein. In unserem Beispiel sind diese auf 8009 und 8029 festgelegt.

Im Apache Webserver müssen die Module "proxy\_ajp" und "proxy\_balancer" aktiviert sein. Als erstes wird eine Balancer definiert:

<Proxy balancer://testcluster stickysession=JSESSIONID|jsessionid scolonpathdelim=On> BalancerMember ajp://127.0.0.1:8009 min=10 max=100 route=node1 loadfactor=1 BalancerMember ajp://127.0.0.1:8029 min=10 max=100 route=node2 loadfactor=1 </Proxy>

Als letzer Schritt muss noch ein ProxyPass konfiguriert werden, welcher auf den Balancer zeigt:

```
ProxyPass /pdf-as-web balancer://testcluster/pdf-as-web
```
Wenn PDF-AS Web im Clusterbetrieb verwendet wird und mittels SOAP-Schnittstelle clientbasierte Signaturen erzeugt werden, benötigt PDF-AS Web eine Datenbank um die Clusterfähigkeit sicherzustellen. Nur in diesem Fall ist es zu empfehlen eine Datenbank für PDF-AS Web zu konfigurieren.

#### <span id="page-4-0"></span>**1.5 PDF-AS Web Konfigurationsdatei**

Die PDF-AS Web Konfigurationsdatei ist eine simple Java Properties Datei mit folgenden Einträgen:

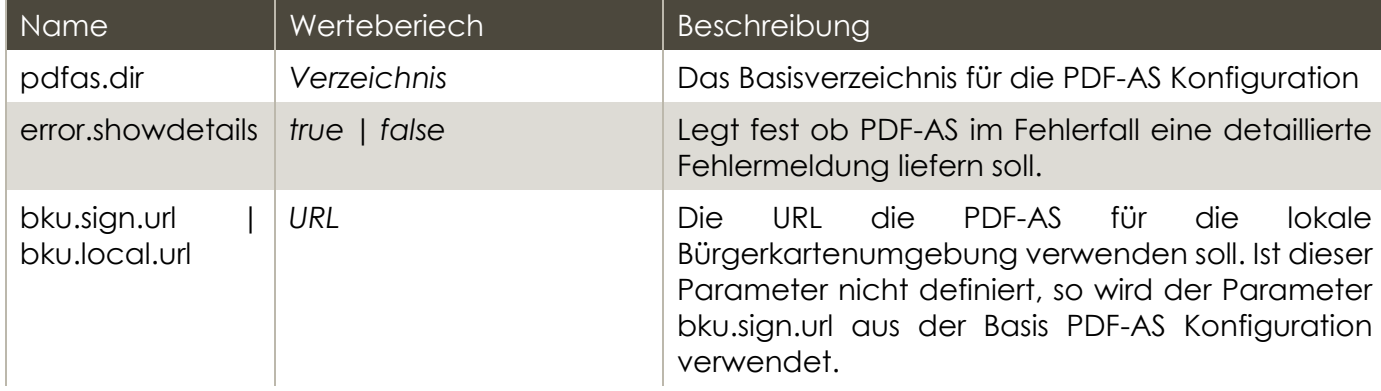

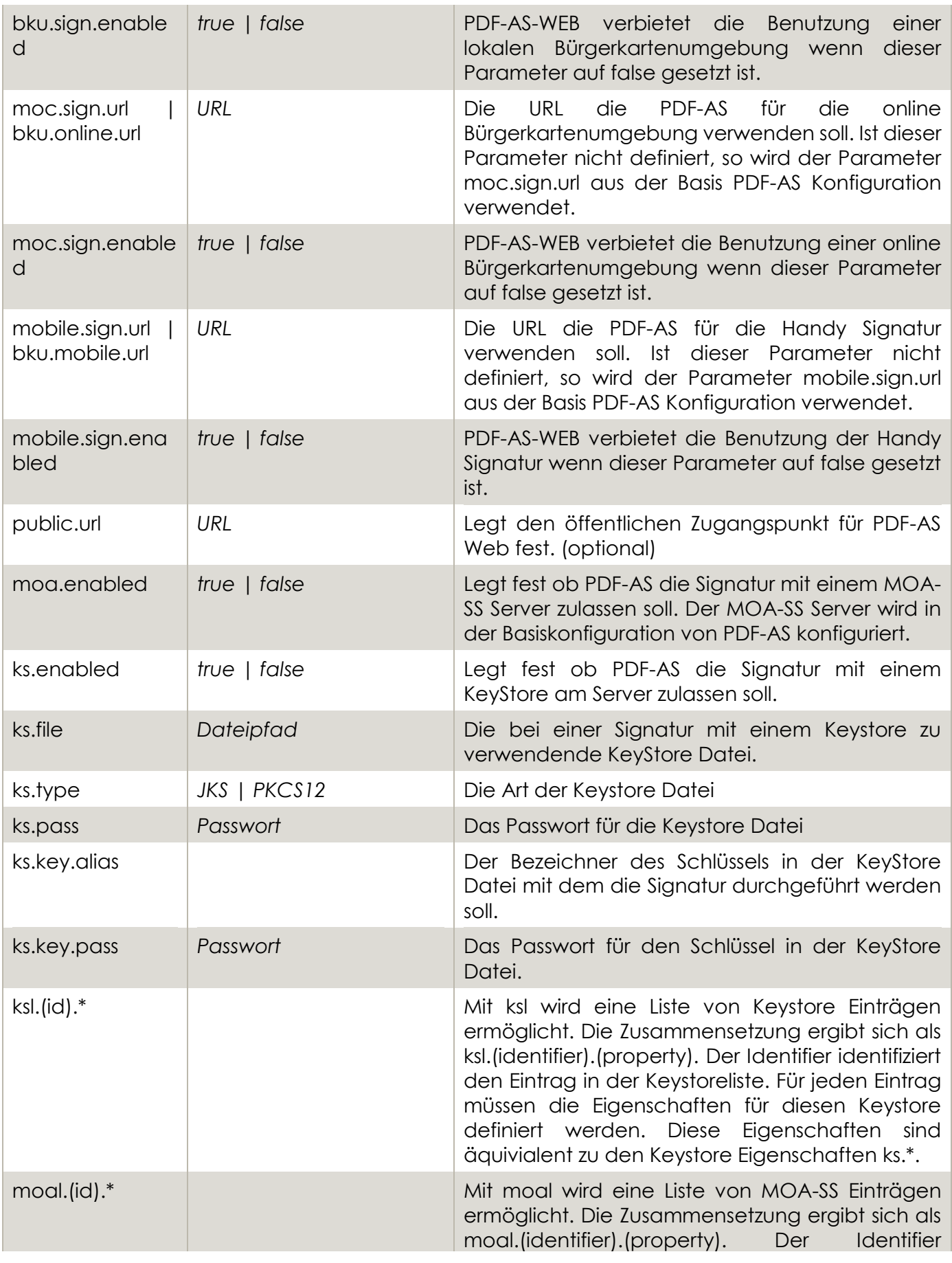

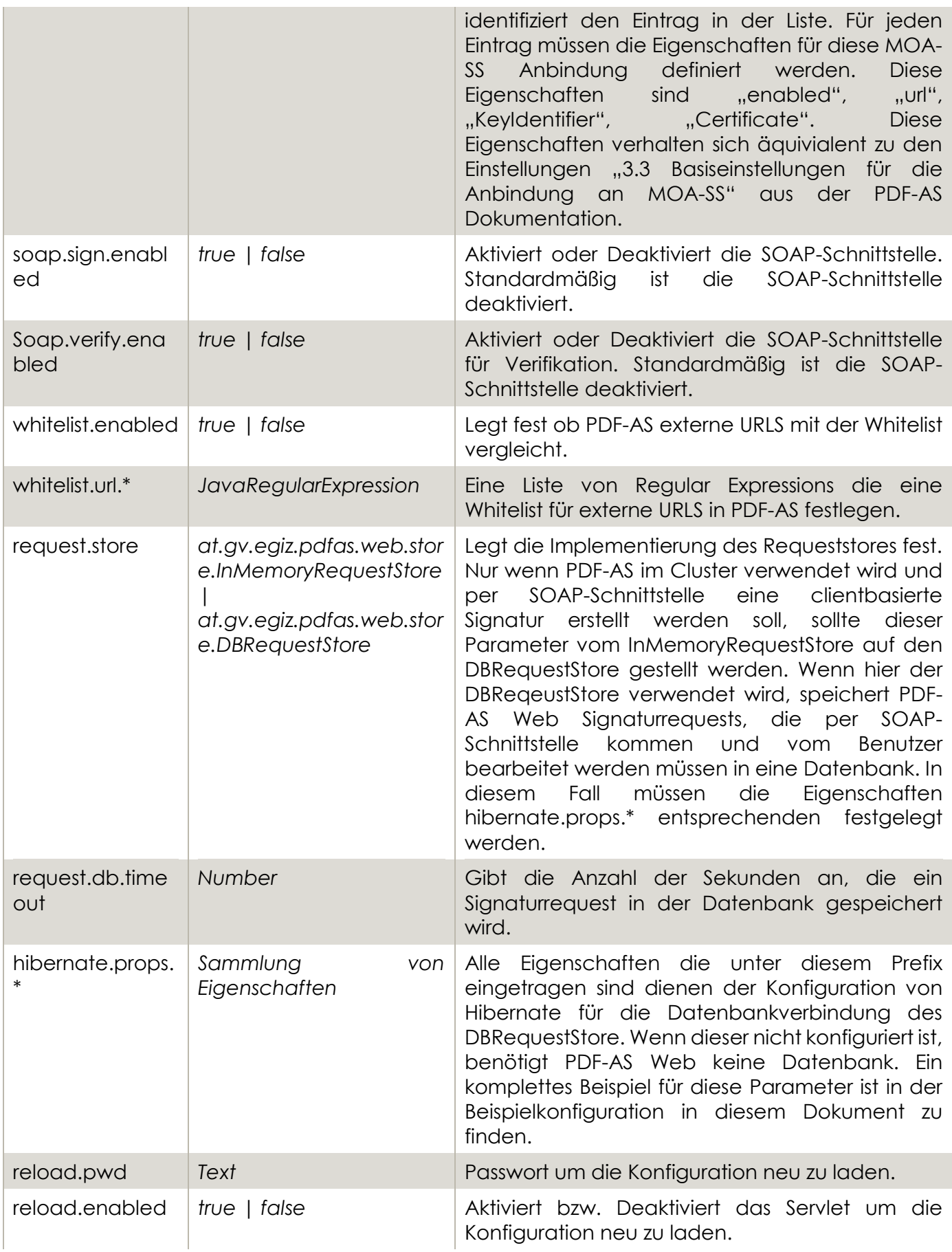

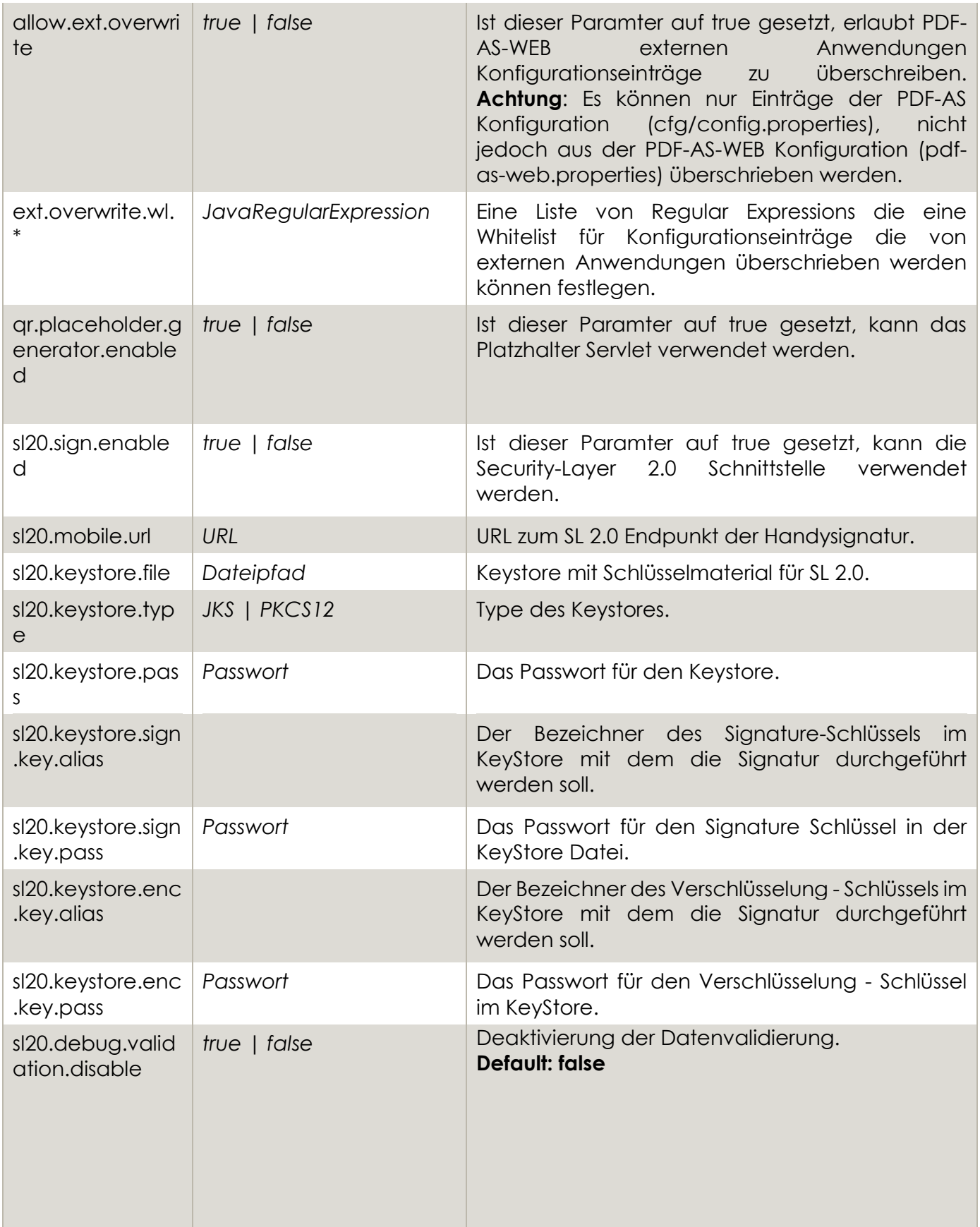

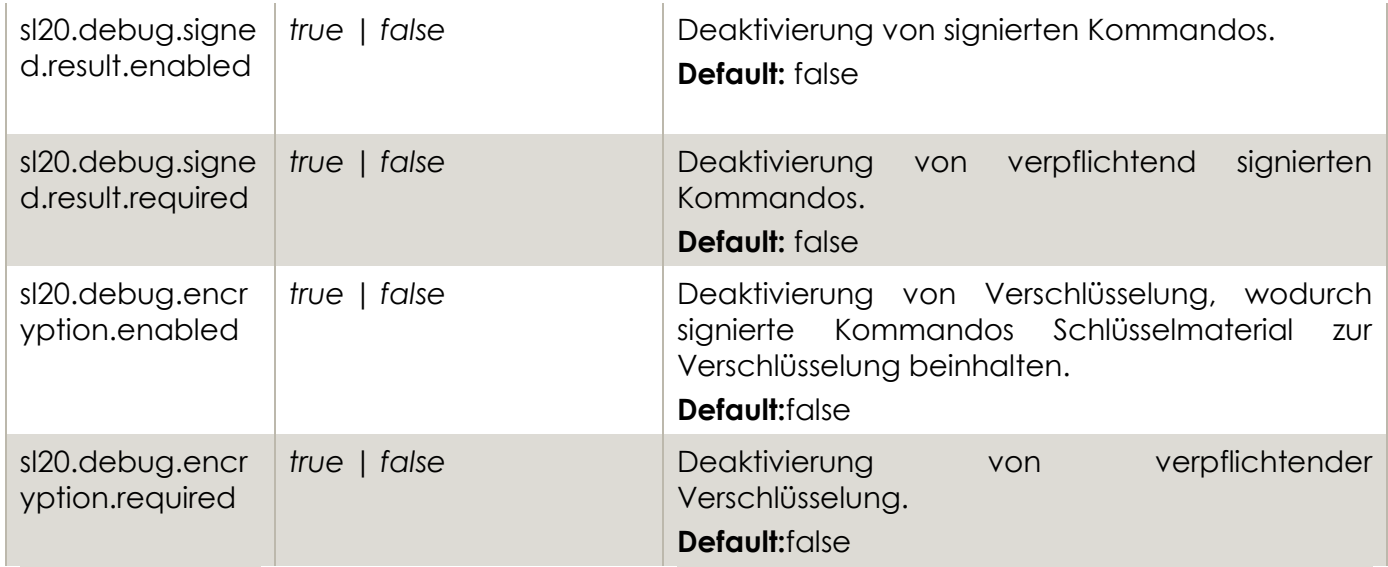

Die Konfiguration kann zur Laufzeit neu geladen werden. Dies betrifft die Webkonfiguration und die Basiskonfiguration der PDF-AS-Bibliothek. Um die Konfiguration neu zu laden muss das Servlet /Reload mit der GET-Methode aufgerufen werden. Diesem Servlet muss der GET-Parameter "PASSWD" übergeben werden. Der Wert dieses Parameters muss dem konfigurierten Wert in "reload.pwd" entsprechen.

Wenn als Requeststore der Datenbankspeicher *DBRequestStore* verwendet werden soll, muss die Bibliothek pdf-as-web-db zum Klassenpfad hinzugefügt werden.

## **1.6 Statistik**

PDF-AS-WEB kann statistische Informationen sammeln. Um eine möglichst gut Integration zu ermöglichen, können einfach selbstentickelte Statistikmodule in PDF-AS-WEB integriert werden. Dazu muss die Schnittstelle at.gv.egiz.pdfas.web.stats. StatisticBackend implementiert werden. PDF-AS-WEB lädt Implementierungen dieser Schnittstelle mit Hilfe des Java Service Provider Interface. Eine einfache Implementierung dieser Schnittstelle ist bereits in PDF-AS-WEB integriert und liefert auf dem Logger "at.gv.egiz.pdfas.web.statistics" statistische Informationen im CSV Format. Die Spalten der CSV Einträge sind wie folgt zu interpretieren:

- <span id="page-8-0"></span>• Zeitstempel
- Operation  $($ "sign" | "verify")
- Signarturgerät
- Quelle  $($ "web"  $|$  "soap" $)$
- Signturprofil
- Dateigröße
- User-Agent des Client
- $\bullet$  Status ("ok" | "error")
- Fehlermeldung
- Fehlercode
- Ausführungszeit

#### **1.7 Kommunikation**

PDF-AS Web hat eingehende Verbindungen nur über den Anwendungsserver.

Ausgehende Verbindungen von PDF-AS Web sind Aufrufe wenn PDF-AS Web ein zu signierendes PDF-Dokument an einer URL abholt. Um Beispielsweise Portscans des internen Netzwerks zu verhindern, können diese URLs mit Hilfe einer Whitelist gefiltert werden.

### **1.8 QR Platzhalter Generator**

PDF-AS Web bietet ein Platzhalter Servlet an. Mit diesem können QR Platzhalter für PDF-AS erzeugt werden. Das Platzhalter Servlet muss explizit aktiviert werden. Dies geschieht durch den Konfigurationseintrag "gr.placeholder.generator.enabled".

Ist das Platzhalter Servlet aktiv, kann unter der URL /placeholder ein QR Platzhalter erzeugt werden. Die erzeugten Platzhalter haben eine Größe von 250 mal 98 Pixel. Es werden die Http-Methoden GET und POST unterstützt. Die folgenden Parameter können an das Servlet übergeben werden:

- "**id**": Dieser Parameter gibt an welcher Identifier in den Platzhalter integriert werden soll. Es wird jeglicher Text aktzeptiert, wobei alle Symbole außer a-z, A-Z und 0-9 durch "\_"ersetzt werden. (**optionaler Parameter**)
- "**profile**": Dieser Parameter gibt an welches Signaturprofile in den Platzhalter kodiert werden soll. Endet der Profilname mit "EN" wird davon ausgegangen, dass es sich um ein englisches Profil handelt. (**optionaler Parameter**)

# <span id="page-10-0"></span>2 Beispiele

PDF-AS Web Konfigurationsdatei Beispiel:

```
# PDF-AS Basis Konfiguration
pdfas.dir=/config/.pdfas
# Oeffentliche URL
public.url=https://pdfas.egiz.gv.at/pdfas
# Show error details in PDF-AS
error.showdetails=false
# MOA-SS Signatur
moa.enabled=false
# Lokale BKU URL
bku.local.url=http://127.0.0.1:3495/http-security-layer-request
# Online BKU URL
bku.online.url=http://192.168.1.1/bkuonline/http-security-layer-request
# Handy Signatur URL
#bku.mobile.url=
# Platzhalter Generator aktiv
qr.placeholder.generator.enabled=true
ks.enabled=true
ks.file=/config/test.p12
ks.type=PKCS12
ks.pass=123abc
ks.key.alias=test
ks.key.pass=123abc
soap.sign.enabled=true
soap.verify.enabled=true
reload.pwd=123456
reload.enabled=true
# Whitelist 
whitelist.enabled=true
# Matches everything
whitelist.url.01=^.*$
#whitelist.url.02=^http://.*$
#Request Store
# Default In Memory Store
#request.store=at.gv.egiz.pdfas.web.store.InMemoryRequestStore
# DB Request Store for cluster
#request.store=at.gv.egiz.pdfas.web.store.DBRequestStore
# seconds Requests are kept in Database (default 600)
#request.db.timeout=600
#Hibernate Properties for DB Store
```

```
#hibernate.props.hibernate.dialect=org.hibernate.dialect.MySQLDialect
#hibernate.props.hibernate.connection.driver_class=com.mysql.jdbc.Driver
#hibernate.props.hibernate.connection.url=jdbc:mysql://localhost/pdfasweb
#hibernate.props.hibernate.connection.username=pdfasweb
#hibernate.props.hibernate.connection.password=pdfasweb
#hibernate.props.hibernate.connection.pool_size=5
#hibernate.props.hibernate.connection.autocommit=false
#hibernate.props.hibernate.show_sql=true
#hibernate.props.hibernate.hbm2ddl.auto=update
```
# Handy Signature mit SL 2.0

```
sl20.sign.enabled=true
sl20.mobile.url=https://test1.a-trust.at/securitylayer2
sl20.keystore.file=
sl20.keystore.type=JKS
sl20.keystore.pass=****
sl20.keystore.sign.key.alias=sl20signing
sl20.keystore.sign.key.pass=****
sl20.keystore.enc.key.alias=sl20encryption
sl20.keystore.enc.key.pass=****
sl20.debug.validation.disable=false
sl20.debug.signed.result.enabled=false
sl20.debug.signed.result.required=false
sl20.debug.encryption.enabled=false
sl20.debug.encryption.required=false
```
# Dokumentenhistorie

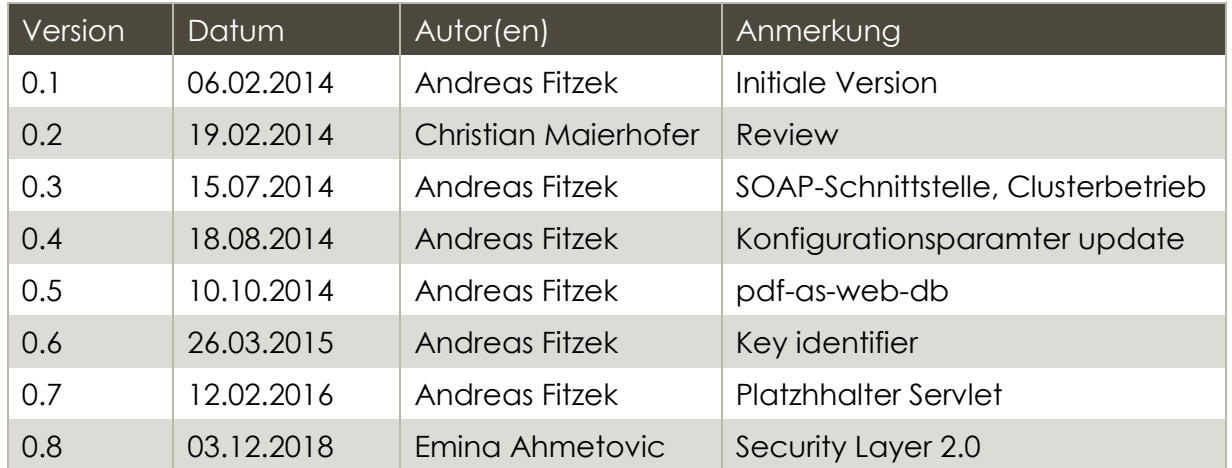

# Referenzen